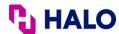

## **How to Update Beneficiaries in Paylocity**

You can make or update your beneficiary designation at anytime through your **Self Service Portal.** 

## Follow the screenshots below:

{message}:

1. Click Edit my Profile

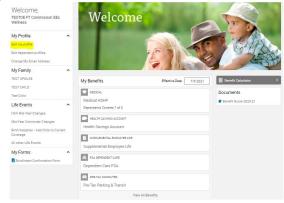

2. Click Beneficiaries.

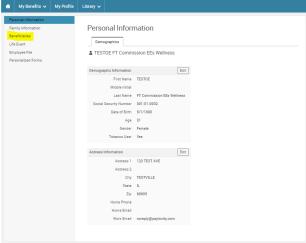

3. Assign accordingly

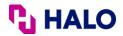

## ▲TESTOE FT Commission EEs Wellness

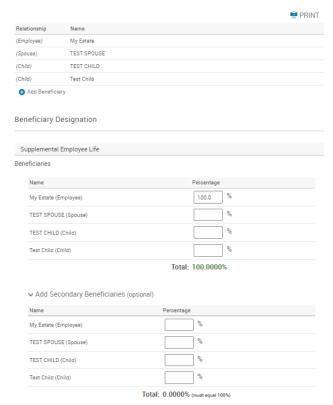